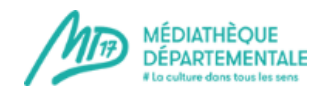

# **Tout sur la recherche documentaire via le portail de la MD17**

Voici quelques recommandations et astuces pour tout savoir sur la recherche documentaire via le portail de la MD17.

Elle est accessible depuis le bandeau en haut, à partir de n'importe quelle page, même lorsque vous « circulez » ailleurs que sur la page d'accueil du site.

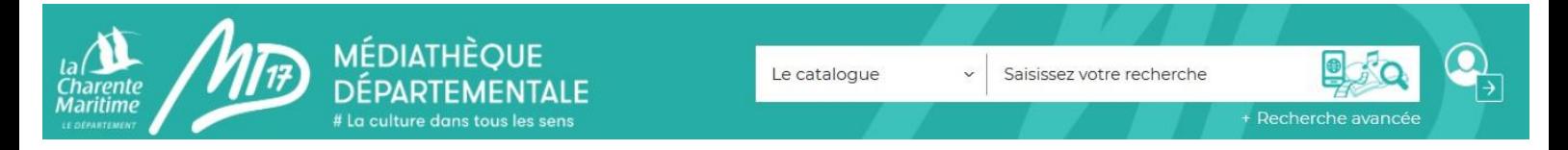

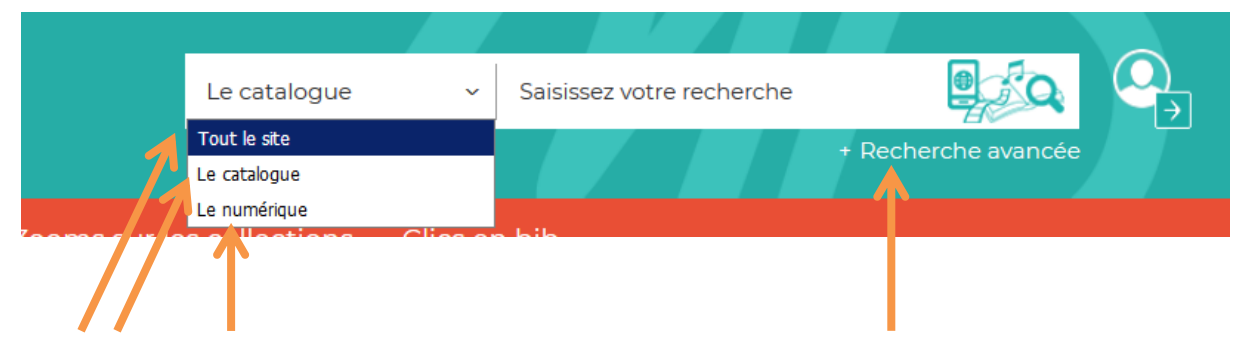

4 possibilités s'offrent à vous : recherche sur tout le site, sur le catalogue, sur le contenu numérique, ainsi que la recherche avancée.

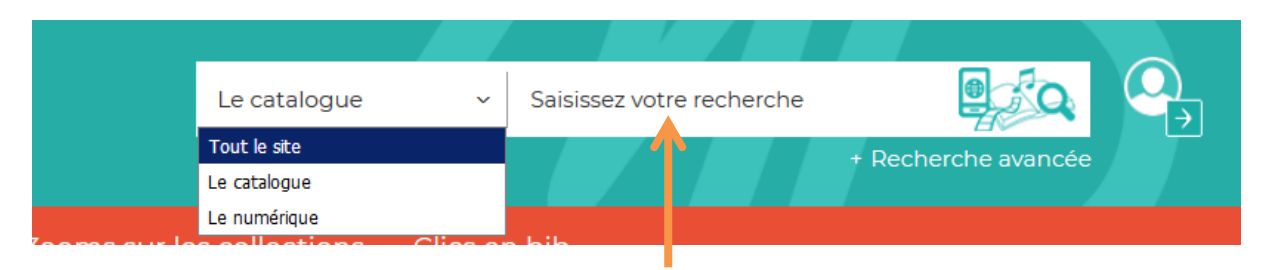

Saisissez votre recherche ici après avoir fait votre choix dans le menu déroulant de gauche.

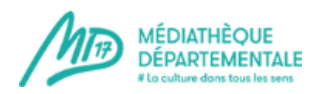

### **1. La recherche sur « le catalogue »**

Elle vous permet de chercher à travers tous les documents du catalogue (documents physiques et numériques).

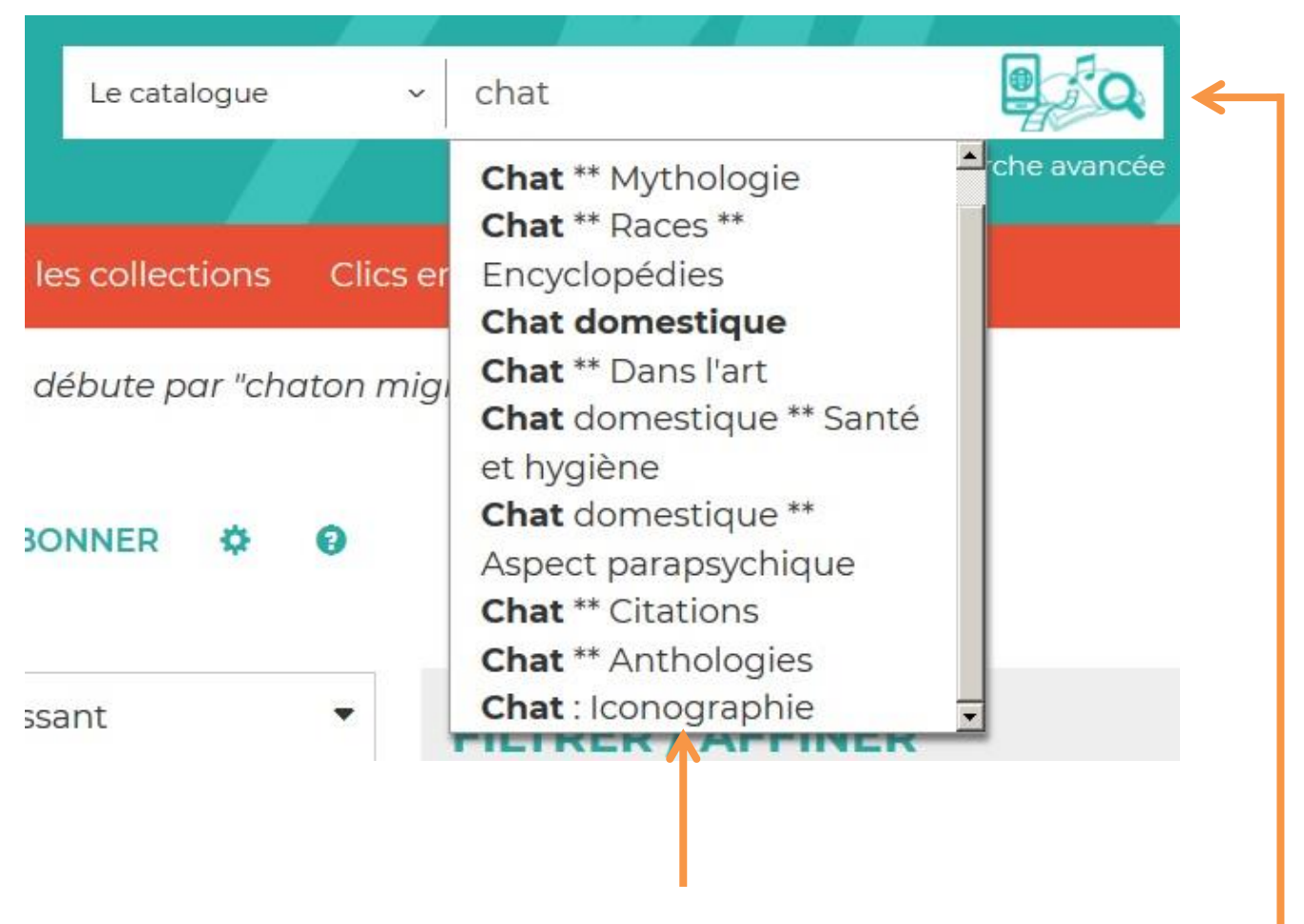

Lorsque vous tapez un mot, une liste déroulante intuitive vous propose des choix. Pour valider, vous pouvez cliquer sur un des choix proposés, cliquer sur la touche « Entrée » de votre clavier ou cliquer sur le logo à droite de la ligne « Lancer la recherche ».

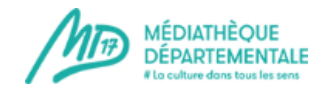

#### **2019**

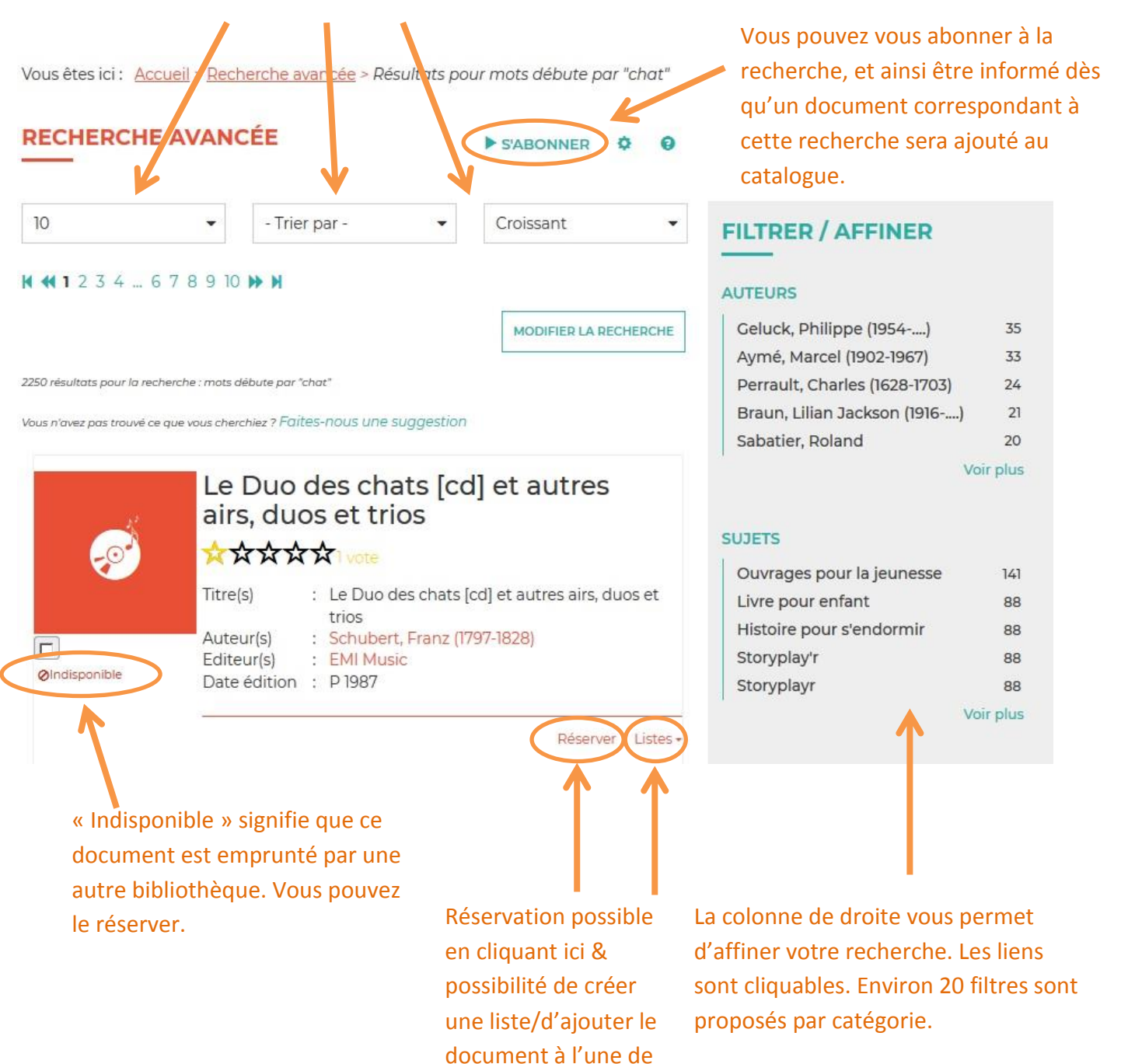

vos listes.

### Vous pouvez trier et classer les résultats de recherche grâce à ces 3 champs.

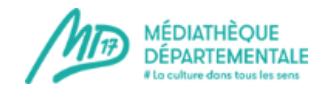

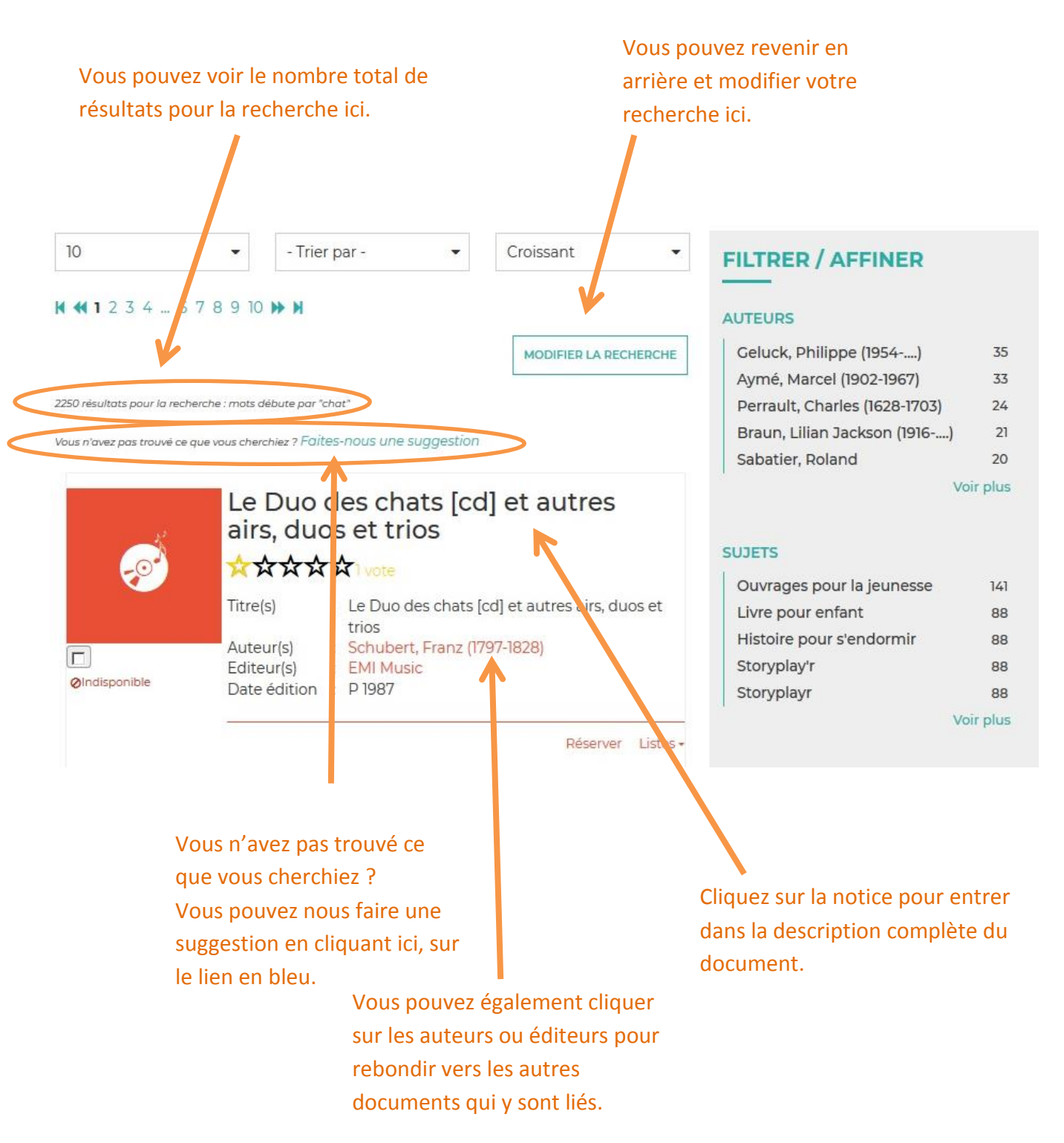

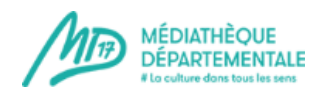

### **2019**

#### **2. La recherche sur « tout le site »**

Elle vous permet de trouver tous les documents du catalogue (physiques et numériques) ainsi que les articles du site reprenant le terme de votre recherche.

Vous obtenez le résultat ci-dessous, séparant le contenu disponible dans le catalogue et les articles publiés sur le portail. Les liens en bleu (sous «Catalogue» et sous «Portail») sont cliquables.

178

87

82

54

26

 $14$ 

7

7

Vous êtes ici : Accueil > Recherche rapide

## **RECHERCHE RAPIDE**

Résultats pour la recherche : chat

# Catalogue Livre 1513 CD Numérique CD en écoute intégrale **DVD** Livre-CD Gros caractères Bac à docs Kamishibaï

# Portail

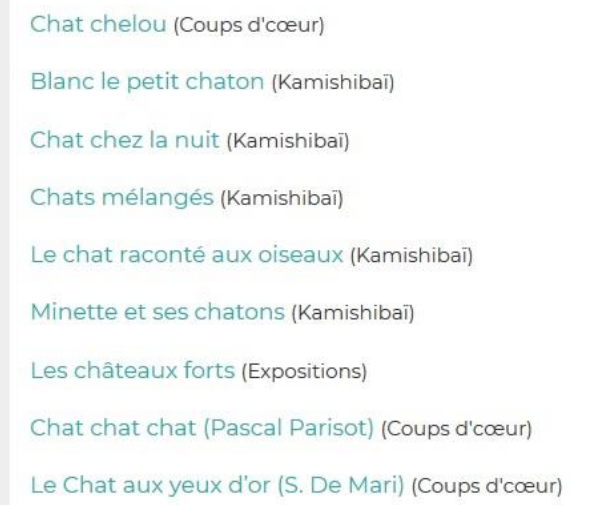

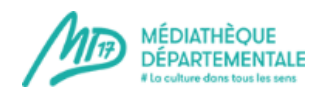

### **3. La recherche sur le catalogue « Le numérique »**

- ––

### **4. La recherche avancée**

Elle vous permet de croiser différents critères de recherche.

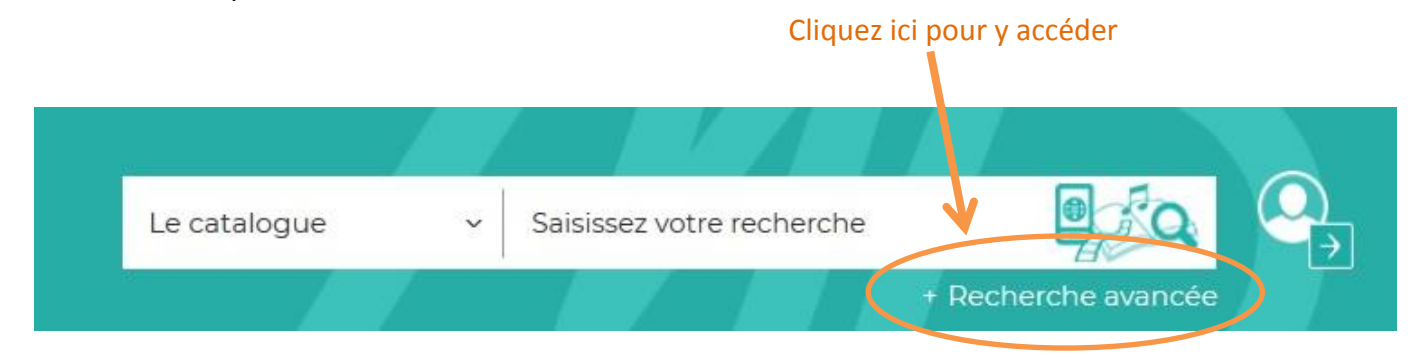

Vous êtes ici : Accueil > Recherche avancée

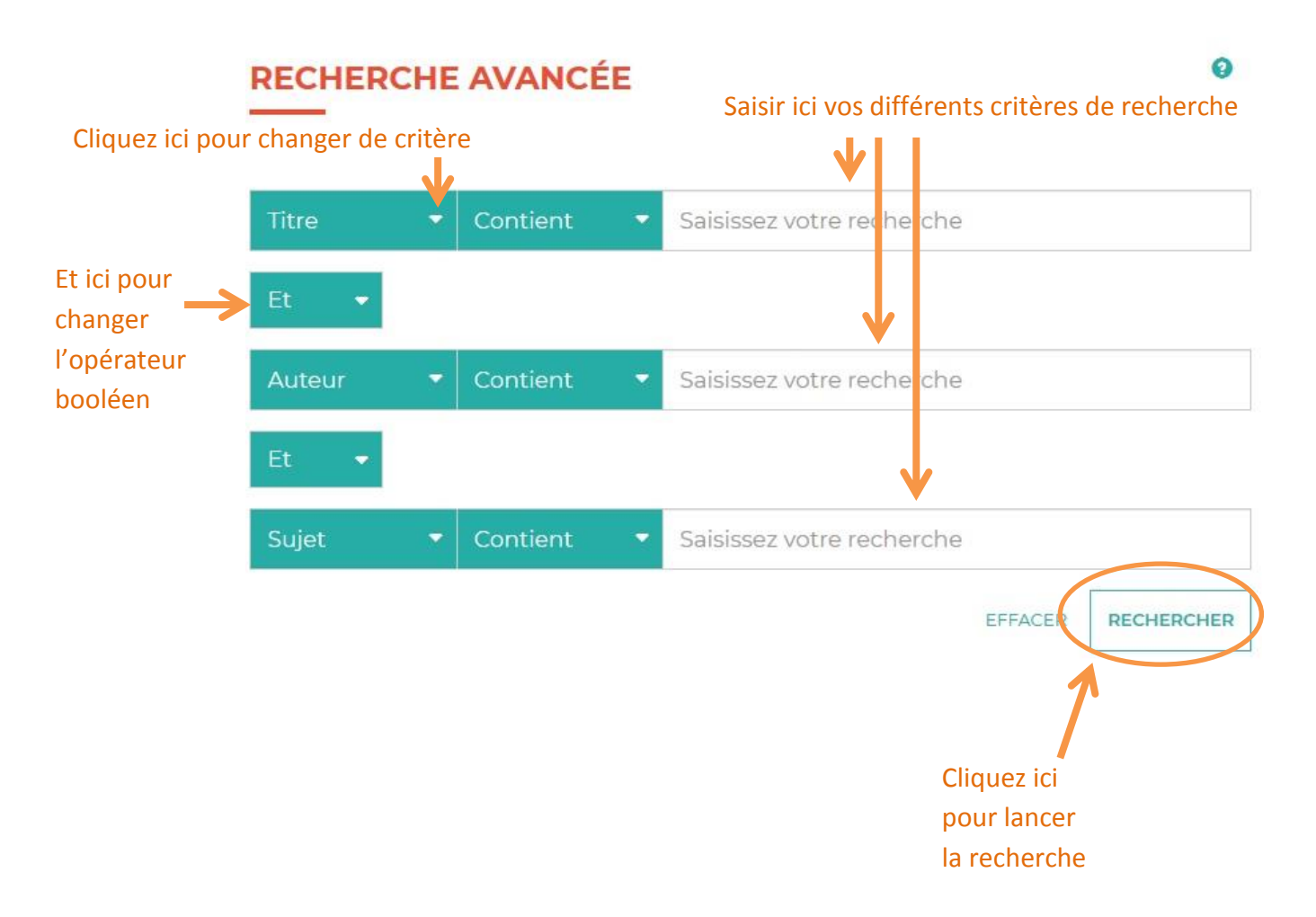

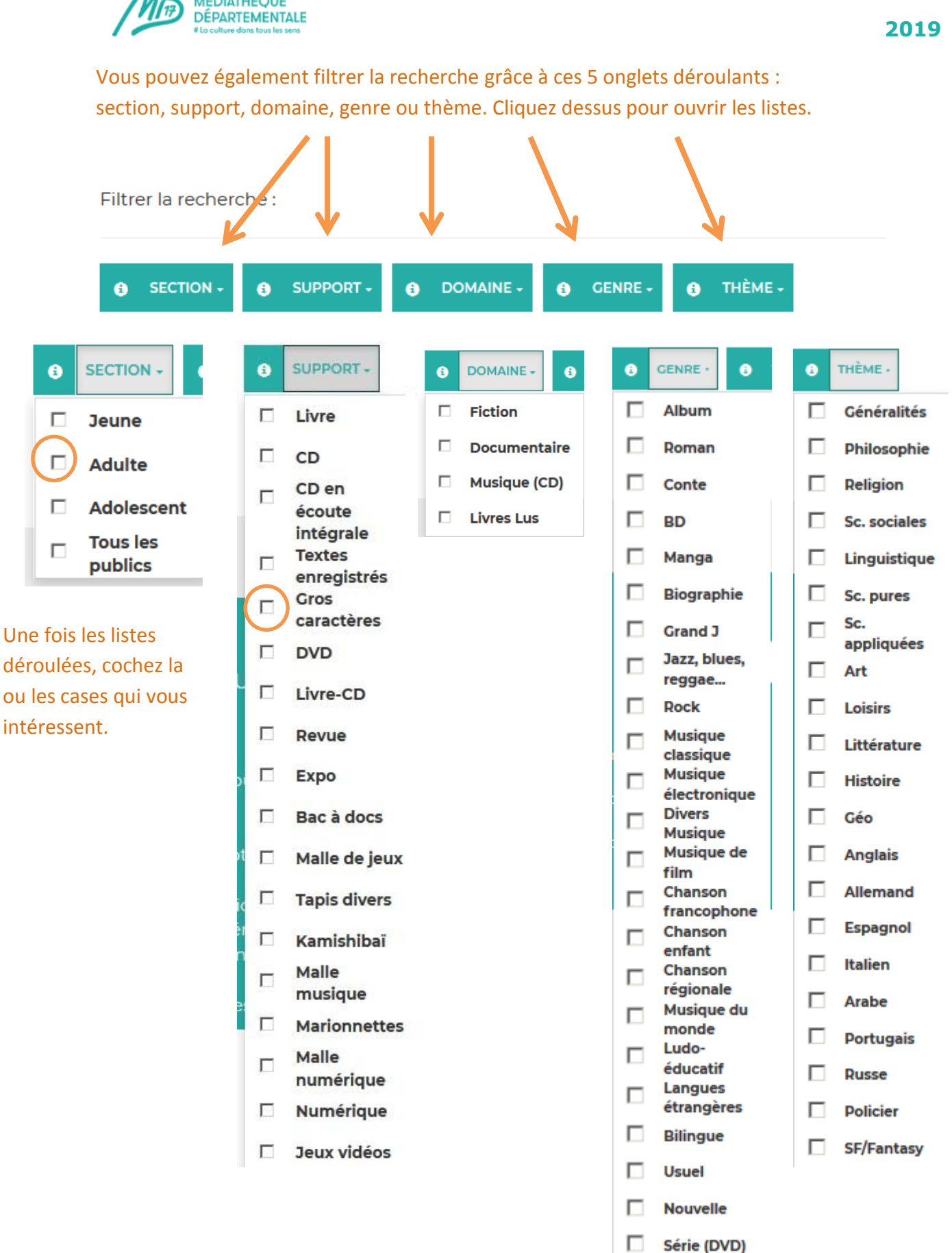

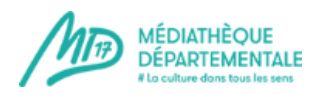

### **ASTUCE**

**Dans le champ « Titre » « Contient » de la recherche avancée, tapez le symbole % et choisissez un ou des filtres, puis lancez la recherche. Vous obtiendrez ainsi tous les résultats concernant le ou les filtres choisis !**

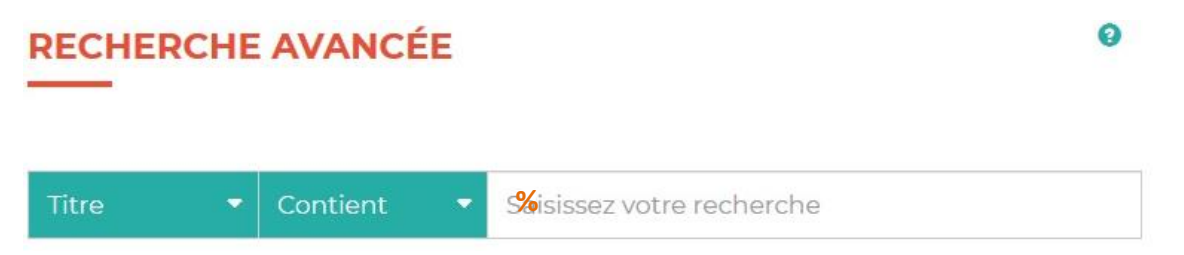

**Pourquoi utiliser cette astuce ?** Si vous n'avez pas d'idée précise mais que vous souhaitez voir l'étendue du catalogue concernant un type de document en particulier, vous obtiendrez toutes les notices !

Exemple : Je souhaite avoir la liste complète des livres en gros caractères de la MD17, je coche le filtre « Gros caractères » et indique « % » dans « Titre », « Contient », je lance ma recherche. Résultat : j'obtiens la liste complète des documents en gros caractères présents dans le fonds de la MD17.

### **5. Comment trouver les CD numérisés/en écoute intégrale ?**

Plusieurs milliers de Cd sont accessibles intégralement en ligne, sans même qu'il soit nécessaire d'être connecté avec son compte « bibliothécaire » ou son compte « public ». Ces CD ont pour nom de support « CD en écoute intégrale » : ce filtre est accessible après avoir effectué une recherche catalogue par titre ou chanteur/groupe.

Pour écouter le CD, il suffit d'ouvrir la notice. Le player se trouve sous celle-ci. Vous verrez apparaître un player et il suffira d'appuyer sur « Play » pour lancer la lecture de l'album (sur PC, tablettes, smartphones). Les CD numérisés sont accessibles aussi via la recherche catalogue « le numérique ».

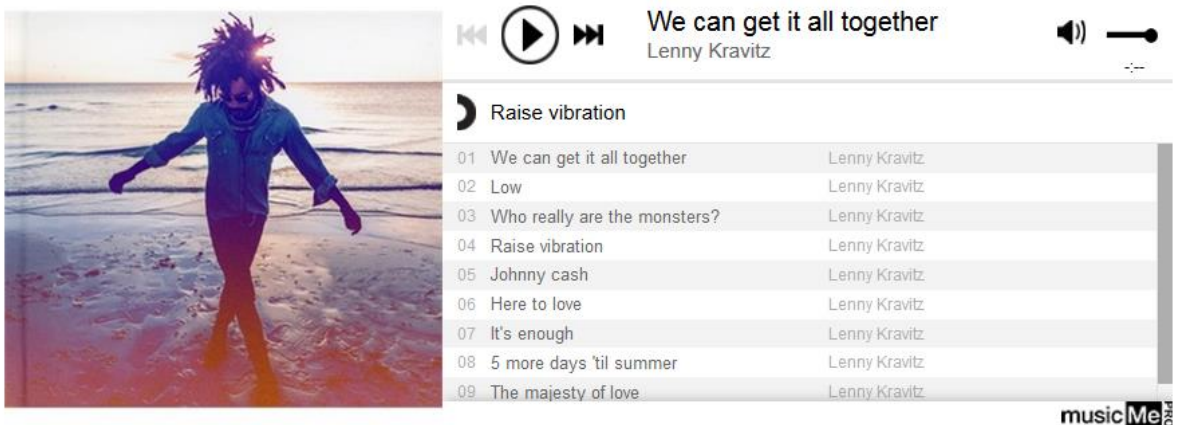

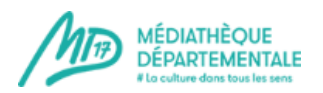

D'autres solutions vous permettent de les trouver :

**L'astuce** décrite précédemment (le symbole % en recherche avancée) peut vous permettre de voir la liste des CD en écoute intégrale (vous pouvez également les trier en choisissant un genre musical et obtenir par exemple tous les CD de rock en écoute intégrale de la MD17).

**Le filtre** proposé sur la droite dans les résultats de recherche vous permet de sélectionner les CD en écoute intégrale :

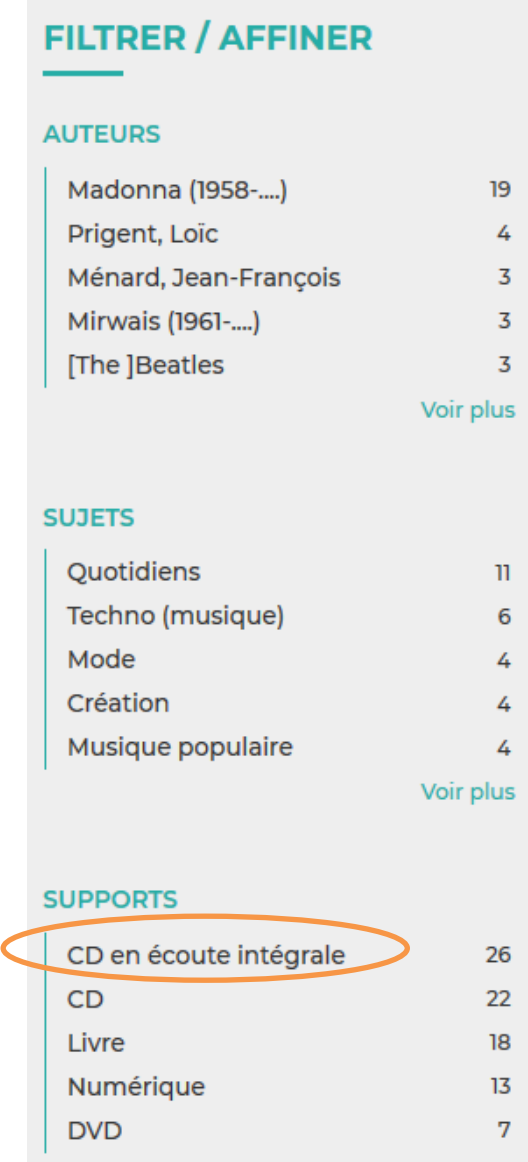

**Enfin, autre possibilité :** via l'onglet « Clics en bib », puis rubrique « Ecouter », retrouvez la musique numérisée sous forme de playlists !

# **Bonnes recherches !**